### Федеральное государственное унитарное предприятие «Всероссийский научно-исследовательский институт метрологии им. Д.И. Менделеева» ФГУП «ВНИИМ им. Д.И.Менделеева»

СОГЛАСОВАНО Генеральный директор ФГУП «ВНИИМ им. Д. И. Менделеева»

Н. Пронин

15 февраля 2024 г.

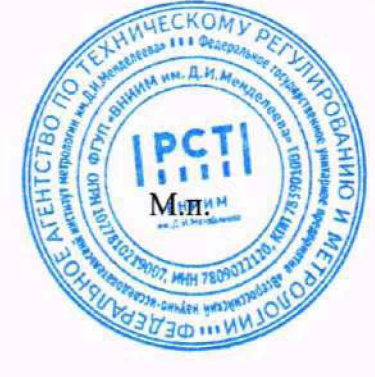

Государственная система обеспечения единства измерений

Хромато-масс-спектрометры газовые GSQ-5100

> Методика поверки МП-242-2566-2024

> > Руководитель научно-исследовательского отдела государственных эталонов в области физико-хЯмцческих измерений

*W Z* А.В. Колобова

Старший научный сотрудник научно-исследовательского отдела государственных эталонов в области физико-химических измерений

М.А. Мешалкин

# **СОДЕРЖАНИЕ**

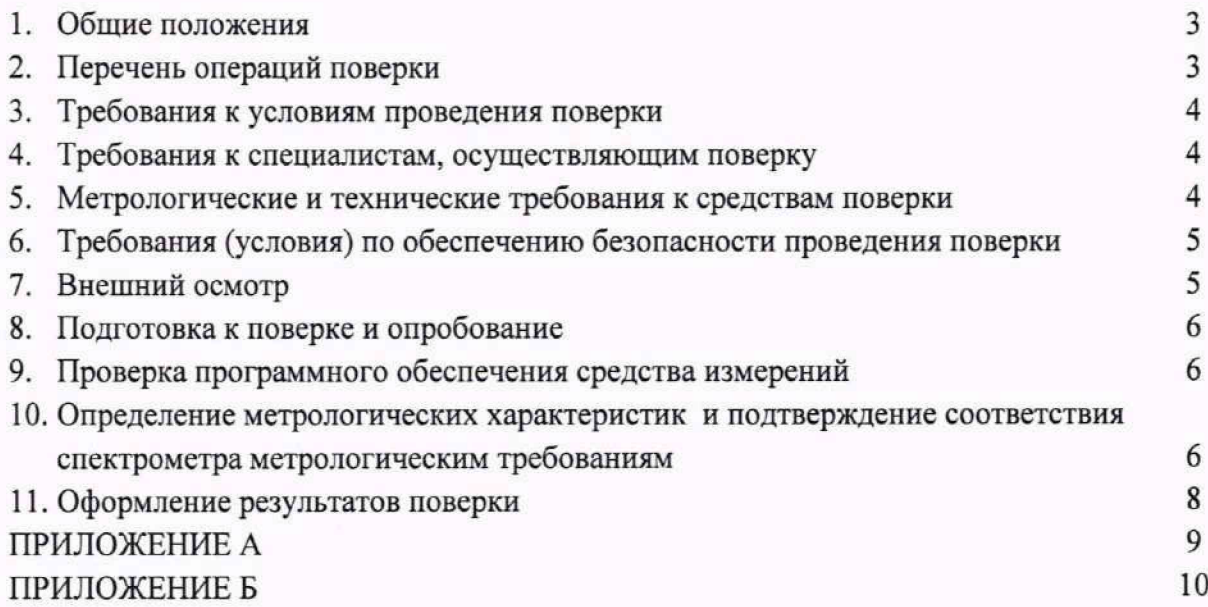

#### **1. Общие положения**

Настоящая методика поверки распространяется на хромато-масс-спектрометры газовые GSQ-5100 (далее - спектрометры) и устанавливает методы и средства их поверки.

Требования по обеспечению прослеживаемости поверяемого спектрометра к государственным первичным эталонам единиц величин выполняются путем реализации на спектрометрах методик измерений с применением стандартных образцов утвержденного типа, прослеживаемых к комплексу государственных первичных эталонов единиц массовой (молярной) доли и массовой (молярной) концентрации по ГОСТ 8.735.0-2011 «Государственная поверочная схема для средств измерений содержания компонентов в жидких и твердых веществах и материалах. Основные положения»:

ГЭТ 217-2018 ГПЭ единиц массовой доли и массовой (молярной) концентрации неорганических компонентов в водных растворах на основе гравиметрического и спектрального методов;

ГЭТ 176-2019 ГПЭ единиц массовой (молярной, атомной) доли и массовой (молярной) концентрации компонентов в жидких и твердых веществах и материалах на основе кулонометрии;

ГЭТ 196-2023 ГПЭ единиц массовой (молярной) доли и массовой (молярной) концентрации компонентов в жидких и твердых веществах и материалах на основе спектральных методов;

ГЭТ 208-2019 ГПЭ единиц массовой (молярной) доли и массовой (молярной) концентрации органических компонентов в жидких и твердых веществах и материалах на основе жидкостной и газовой хромато-масс-спектрометрии с изотопным разбавлением и гравиметрии.

Метод, обеспечивающий реализацию методики поверки - прямое измерение поверяемым средством величины, функционально связанной с величиной, воспроизводимой стандартным образцом.

### **2. Перечень операций поверки**

<span id="page-2-0"></span>2.1. При проведении поверки должны выполняться операции, указанные в таблице 1.

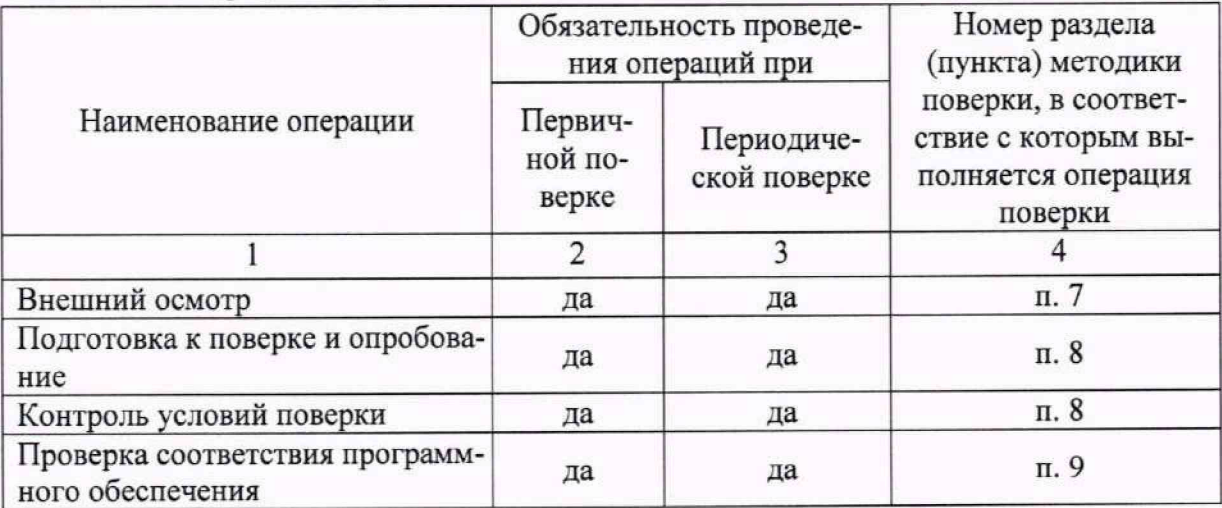

Таблица 1 - Операции поверки

Продолжение таблицы 1

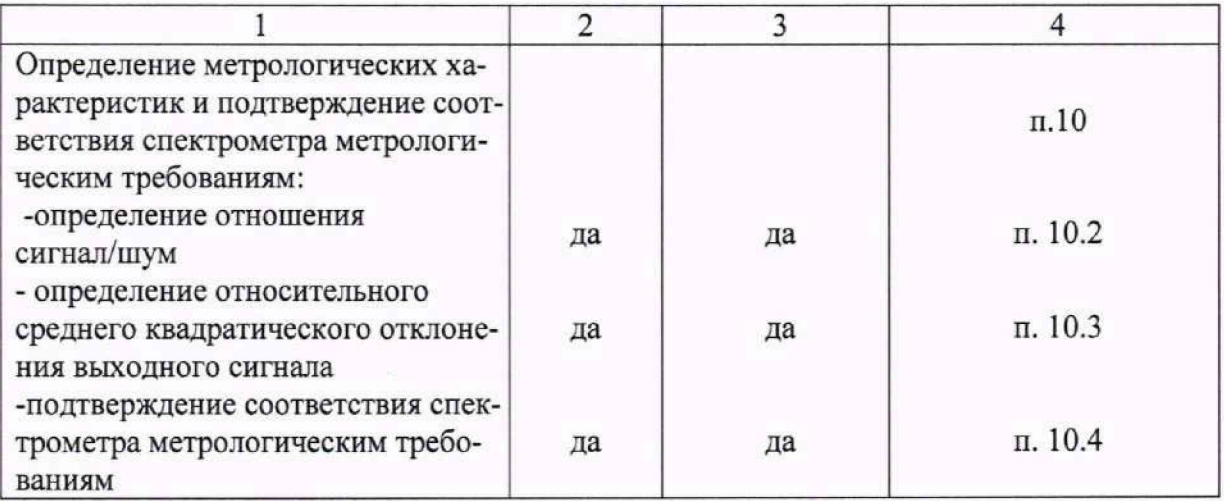

## **3. Требования к условиям проведения поверки**

3.1. При проведении поверки соблюдают следующие климатические условия:

- температура окружающего воздуха, °С от + 17 до + 28;
- относительная влажность воздуха, % не более 75.

3.2. При проведении поверки не допускаются механические воздействия на спектрометр и отклонения от рабочего положения, а также не допускается наличие пыли и паров агрессивных веществ, вызывающих коррозию.

## **4. Требования к специалистам, осуществляющим поверку**

4.1. К проведению поверки допускаются лица, изучившие методику поверки средств измерений, руководство по эксплуатации спектрометров, прошедшие инструктаж по технике безопасности в установленном порядке и имеющие навыки работы со средствами измерений, основанными на спектроскопических методах.

## **5. Метрологические и технические требования к средствам поверки**

5.1. При проведении поверки применяют средства поверки согласно таблице 2. Таблица 2 - Средства поверки.

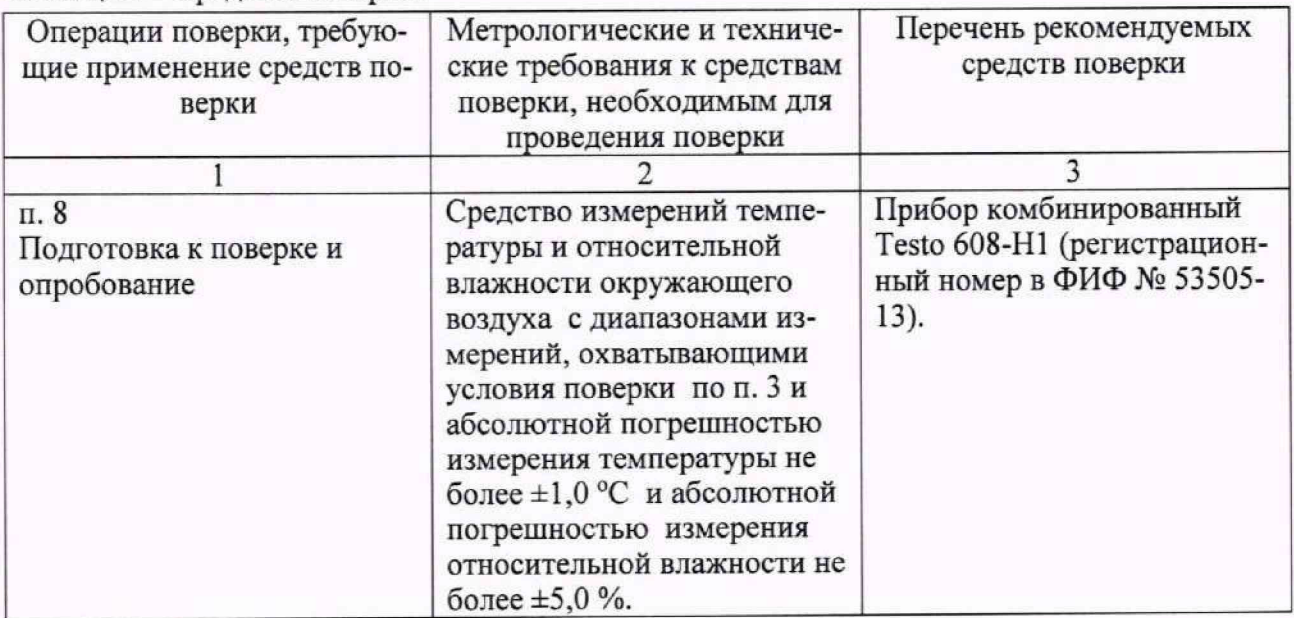

Продолжение таблицы 2

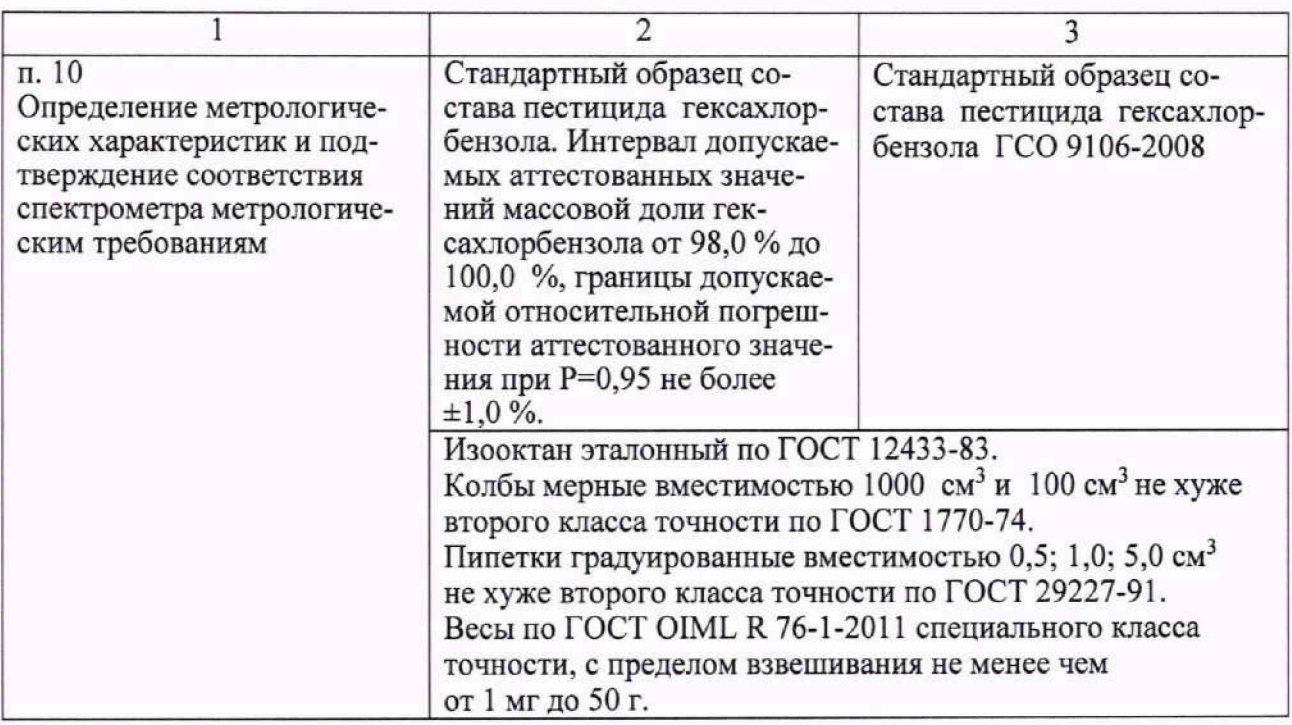

- 5.2. Все средства измерений, используемые при поверке, должны иметь актуальную запись о поверке в ФИФ по ОЕИ, а стандартные образцы иметь действующие паспорта.
- 5.3. Допускается применение других средств поверки, обеспечивающих определение метрологических характеристик поверяемого средства измерений с точностью, необходимой для подтверждения его метрологических характеристик.
- 5.4. При приготовлении контрольных растворов (в качестве растворителя) используется изооктан эталонный по ГОСТ 12433-83.

## **6. Требования (условия) по обеспечению безопасности проведения поверки**

6.1. При проведении поверки спектрометров должны быть соблюдены требования Приказа Минтруда и Социальной защиты России от 15.12.2020 №903н «Об утверждении Правил по охране труда при эксплуатации электроустановок», требования ГОСТ 12.2.007.0-75, а также требования руководства по эксплуатации спектрометров.

## **7. Внешний осмотр**

- 7.1. При внешнем осмотре устанавливают соответствие спектрометров следующим требованиям:
	- отсутствие видимых дефектов, способных оказать влияние на безопасность проведе-
	- ния поверки или результаты поверки;
	- исправность органов управления;
	- соответствие внешнего вида спектрометра сведениям, приведённым в описании типа;
	- четкость обозначений и маркировки.
- 7.2. Спектрометры считают выдержавшими внешний осмотр, если они соответствуют указанным выше требованиям.
- 7.3. В случае, если при внешнем осмотре спектрометра выявлены повреждения или дефекты, способные оказать влияние на безопасность проведения поверки или результаты поверки, то поверка может быть продолжена только после устранения этих повреждений или дефектов.

## **8. Подготовка к поверке и опробование**

- 8.1. Подготовка к поверке
- 8.1.1. Перед проведением поверки следует изучить руководство по эксплуатации спектрометра (далее - РЭ) и настоящую методику поверки, провести контроль соответствия условий поверки требованиям раздела 3, а также обеспечить выполнение требований техники безопасности согласно разделу 6 настоящей методики поверки.
- 8.1.2. Подготавливают средства поверки, перечисленные в разделе 5 настоящей методики поверки.
- 8.1.3. Подготавливают поверяемый спектрометр в соответствии с РЭ.
- 8.1.4. Перед проведением процедур по определению метрологических характеристик выдерживают спектрометр не менее 2 часов в условиях, указанных в п. 3 настоящей методики поверки.
- 8.1.5. Готовят контрольный раствор в соответствии с Приложением А к настоящей методике поверки.
- 8.2. Опробование
- 8.2.1. Опробование спектрометра проводится в автоматическом режиме после включения питания. Результаты опробования считают положительными, если после включения питания спектрометра и после запуска управляющего программного обеспечения открывается главное окно программного обеспечения и отсутствуют сообщения об ошибках.

## **9. Проверка программного обеспечения средства измерений**

9.1. Проводят проверку идентификационных данных программного обеспечения спектрометра (далее по тексту п.  $9 - \Pi O$ ).

Версия встроенного ПО индицируется на дисплее, установленном на корпусе хроматографа, после включения питания.

Идентификационное наименование и версия автономного ПО определяются после запуска автономного ПО. Для получения информации о версии автономного ПО в главном окне ПО необходимо перейти во вкладку Help (Помощь) и открыть окно About (О программе).

9.2. Результат проверки считают положительным, если версия встроенного ПО, идентификационное наименование и версия автономного ПО соответствует данным, указанным в таблице 3.

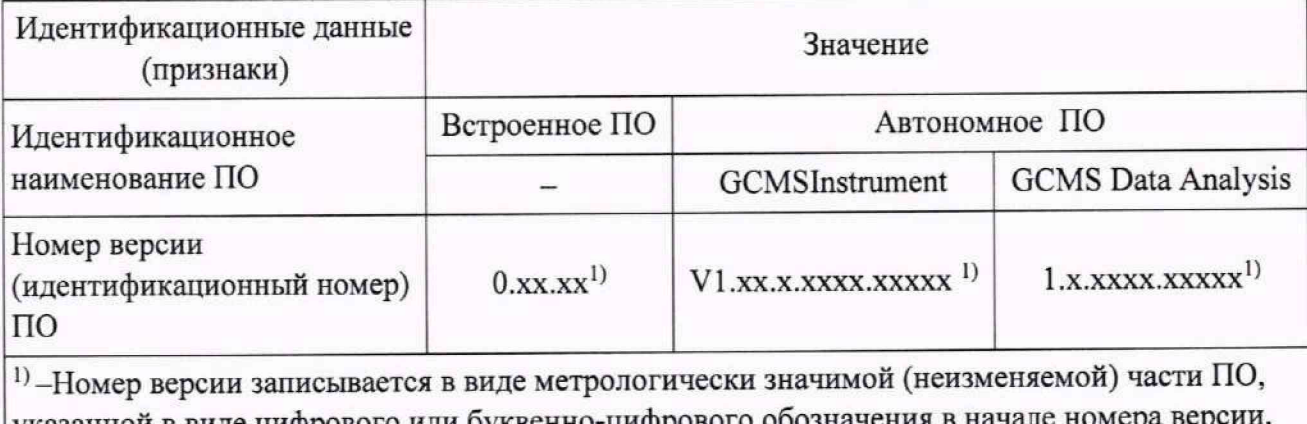

Таблица 3 - Идентификационные данные (признаки) ПО

указанной в виде цифрового или буквенно-цифрового обоз и последующим рядом цифр, принимающих значения от 0 до 9, которые описывают модификации ПО (обозначенных буквами «х»).

### 10. Определение метрологических характеристик и подтверждение соответствия спектрометра метрологическим требованиям

10.1. Определение отношения сигнал/шум и относительного СКО выходного сигнала проводится при следующих основных параметрах спектрометра, устанавливаемых во вкладках GC Method и MS Method программного обеспечения GCMSInstrument:

- хроматографическая колонка - DB-5MS (30м/0,25 мм/0,25 мкм);

- вид ионизации электронный удар;
- ввод пробы осуществляется в режиме «без деления потока»;

-расход газа-носителя (гелия) - 1 мл/мин в режиме постоянного потока;

- давление в испарителе 175,76 кПа (25 psi);
- температура испарителя 250 °С;
- температура интерфейса МСД 250 °С;
- температура источника ионов 250 °С;

- режим программирования температуры термостата колонок: 100 °С - 2,3 мин, конечная температура 250 °С - 5 мин; скорость нагрева 10 °С/мин.

- задержка хроматограммы - 3 минуты;

-автоматический выбор области шума;

- область шума 0,5 минут;
- вид шума RMS;
- сканирование SIM (284 а.е.м.)

Вид вкладок и полей задания значений параметров хроматографа и масс-спектрометра программного обеспечения GCMSInstrument приведен в приложении Б.

10.2. Определение отношения сигнал/шум

10.2.1. Поместить в автосамплер контрольный раствор, указанный в п. 8.1.5 настоящей методики поверки. Вводимый объем пробы - 1 мкл.

10.2.2. Произвести 2 последовательных измерения используя команды Data—►Run All ПО GCMSInstrument. По окончании измерений результаты будут автоматически сохранены в виде файла. Далее запустить ПО GCMS Data Analysis, командой Open Data открыть файл с результатами измерений. После открытия файла использовать команду Report. В результате выполнения команды на экран будет выведен файл отчета в формате pdf. В выведенном отчете отношение сигнал/шум указано в строке RMS SNR.

10.2.3. Результаты поверки по п. 10.2.2 считаются положительными, если отношение сигнал/шум не менее 19000:1 для наименьшего из двух полученных значений.

10.3. Определение относительного СКО выходного сигнала

10.3.1. Поместить в автосамплер контрольный раствор, указанный в п. 8.1.5 настоящей методики поверки. Вводимый объем пробы - 1 мкл.

10.3.2. Произвести 6 последовательных измерений, используя команды Data→Run All ПО GCMSInstrument. По окончании измерений результаты будут автоматически сохранены в виде файла. Далее запустить ПО GCMS Data Analysis, командой Open Data открыть файл с результатами измерений и зафиксировать значения площали пика и времени выхода для каждого измерения.

10.3.3. Обработать поученные результаты в соответствии с указаниями, приведенными в пунктах 10.3.3.1 и 10.3.3.2.

10.3.3.1. Используя данные, полученные в п. 10.3.2, рассчитать ОСКО выходного сигнала по площади пиков. При этом недостоверные результаты измерений, которые можно оценить как выбросы (см. ГОСТ Р ИСО 5725-1-2002, п. 3.21; ГОСТ Р 8.736-2011), отбраковываются и не учитываются в расчетах. В случае обнаружения выбросов проводят необходимое дополнительное число измерений.

10.3.3.2. Расчет ОСКО проводят либо с помощью программного обеспечения спектрометра, либо в электронных таблицах (например, MS Excel или др.), либо вручную по формуле:

$$
S_r = \frac{100}{N} \sqrt{\frac{\sum_{j=1}^{n} (N - N_k)^2}{n - 1}}, \%
$$
 (1)

где: N - среднее арифметическое результатов n- измерений;

 $N_k$  - k-е значение результата измерений;

n - число измерений.

10.4 Подтверждение соответствия спектрометра метрологическим требованиям

Спектрометр соответствует метрологическим требованиям, указанным в его описании типа, если полученные значения отношения сигнал/шум и относительного среднего квадратического отклонения выходного сигнала (ОСКО) соответствуют значениям, указанным в таблице 4.

| Наименование характеристики           | Значение |  |
|---------------------------------------|----------|--|
| Отношение сигнал/шум, не менее        | 19000    |  |
| ОСКО площади пика, %, не более        | 8,0      |  |
| ОСКО времени удерживания, %, не более | 3,0      |  |

Таблица 4 - Предельно допускаемые значения метрологических характеристик

#### 11. Оформление результатов поверки

11.1. Данные, полученные при поверке, оформляются в форме протокола в соответствии с требованиями, установленными в организации, проводящей поверку.

11.2. Сведения о результатах поверки СИ передаются в Федеральный информационный фонд по обеспечению единства измерений в соответствии с порядком проведения поверки средств измерений, предусмотренным действующим законодательством Российской Федерации.

11.3. При положительных результатах поверки по заявлению владельца СИ или лица, представившего СИ на поверку, оформляют свидетельство о поверке, подтверждающее соответствие спектрометра требованиям методики поверки, к которому прилагают протокол поверки. Нанесение знака поверки на спектрометр не предусмотрено.

11.4. При отрицательных результатах поверки спектрометр к применению не допускают, по заявлению владельца СИ или лица, представившего СИ на поверку, выдают извещение о непригодности с указанием причин в соответствии с действующим законодательством Российской Федерации.

#### ПРИЛОЖЕНИЕ А

#### (обязательное)

#### Методика приготовления контрольных растворов

1. Средства измерений, материалы и реактивы

1.1. Стандартный образец состава пестицида гексахлорбензола ГСО 9106-2008.

1.2. Изооктан эталонный по ГОСТ 12433-83.

1.3. Весы по ГОСТ OIML R 76-1-2011 специального класса точности, с пределом взвешивания не менее чем от 1 мг до 50 г.

1.4. Колбы мерные вместимостью 100 и 1000 см3 с притертой пробкой 2-ого класса точности по ГОСТ 1770-74.

1.5. Пипетки вместимостью 1,0 и 10,0 см<sup>3</sup> 2-го класса точности по ГОСТ 29228-91, ГОСТ 29169-91.

1. Процедура приготовления контрольных растворов

1.1. Приготовление раствора 10 мг/л (раствор «А»).

2.1.1. Раствор готовят объемно-весовым способом.

2.1.2. На аналитических весах взвешивают 10 мг гексахлорбензола.

2.1.3. Навеску переносят в колбу вместительностью 1000 мл (2 кл., ГОСТ 1770) заполненную приблизительно на 700 мл изооктаном.

2.1.4. Доводят объем смеси в колбе до метки 1000 мл изооктаном.

2.1.5. Полученный раствор "А" имеет массовую концентрацию контрольного вещества 10 мг/л.

2.1.6. Раствор «А» с массовой концентрацией 10 мг/л гексахлорбензола используется для приготовления контрольного раствора 100 пг/мкл методом последовательного объемного разбавления изооктаном (в два этапа).

2.1.7. Количество растворителя, необходимое для получения раствора требуемой концентрации, вычисляют используя следующую формулу:

$$
C_{1i} = C_{oi} \cdot \frac{V_{oi}}{V_{\kappa}} \tag{A.1}
$$

где *C 0i* -действительное значение концентрации компонента в растворе, используемого в качестве исходного для разбавления, мг/дм3.

 $V_{oi}$  -объем раствора, используемого в качестве исходного для разбавления.

 $V_{\kappa}$  -общий объем приготовленного раствора (1000 см<sup>3</sup>).

 $C_{I}$ - расчетная (требуемая) концентрация компонента в контрольном растворе.

Относительная погрешность приготовления контрольного раствора не более ±10 %

# ПРИЛОЖЕНИЕ Б

## (справочное)

1. Вид вкладок и полей задания значений параметров хроматографа и масс-спектрометра программного обеспечения GCMSInstrument при определении отношения сигнал/шум (Sensitivity Detection Mehtods)

# **Sensitivity Detection Methods**

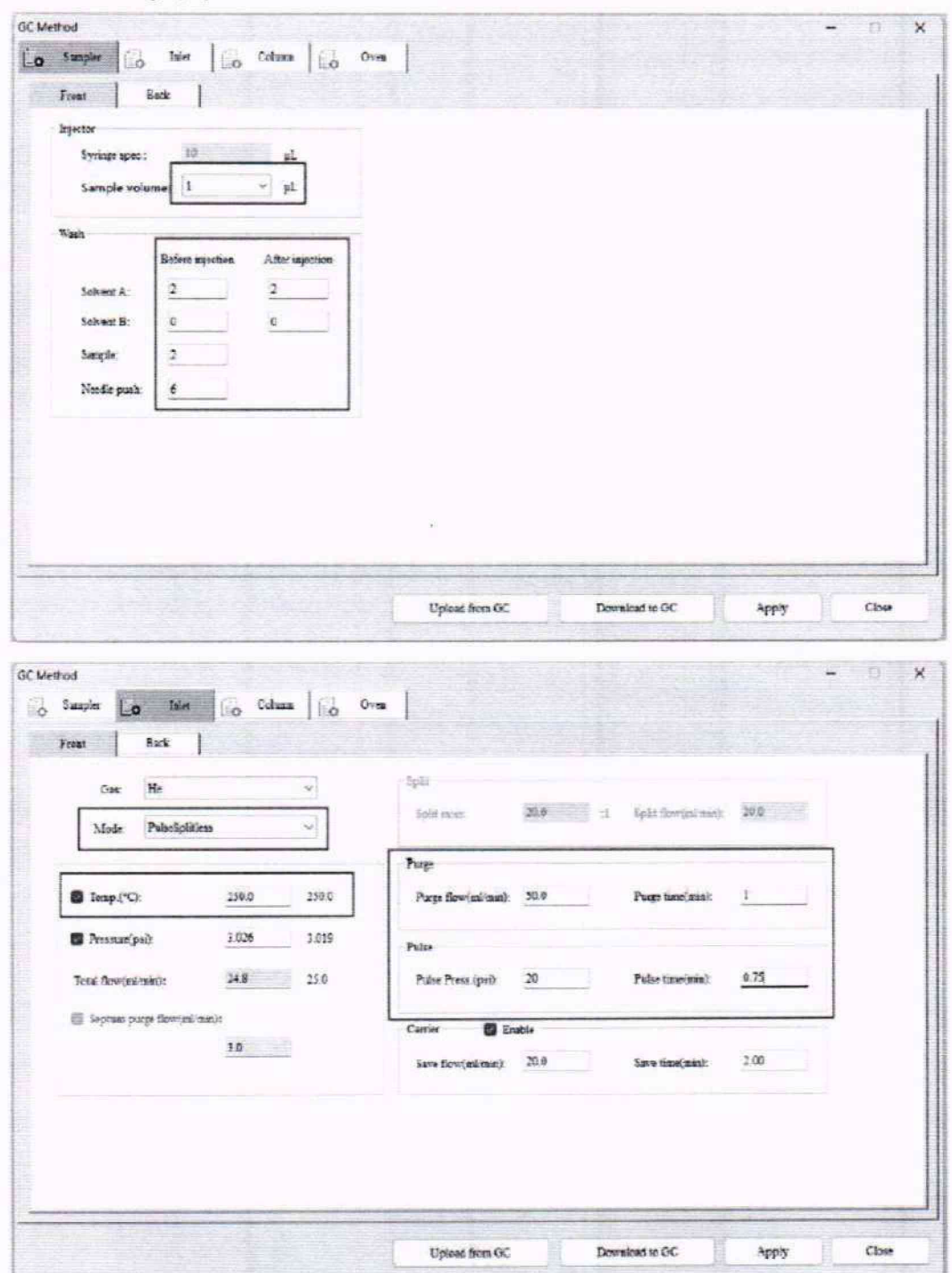

Gas Chromatography Parameters

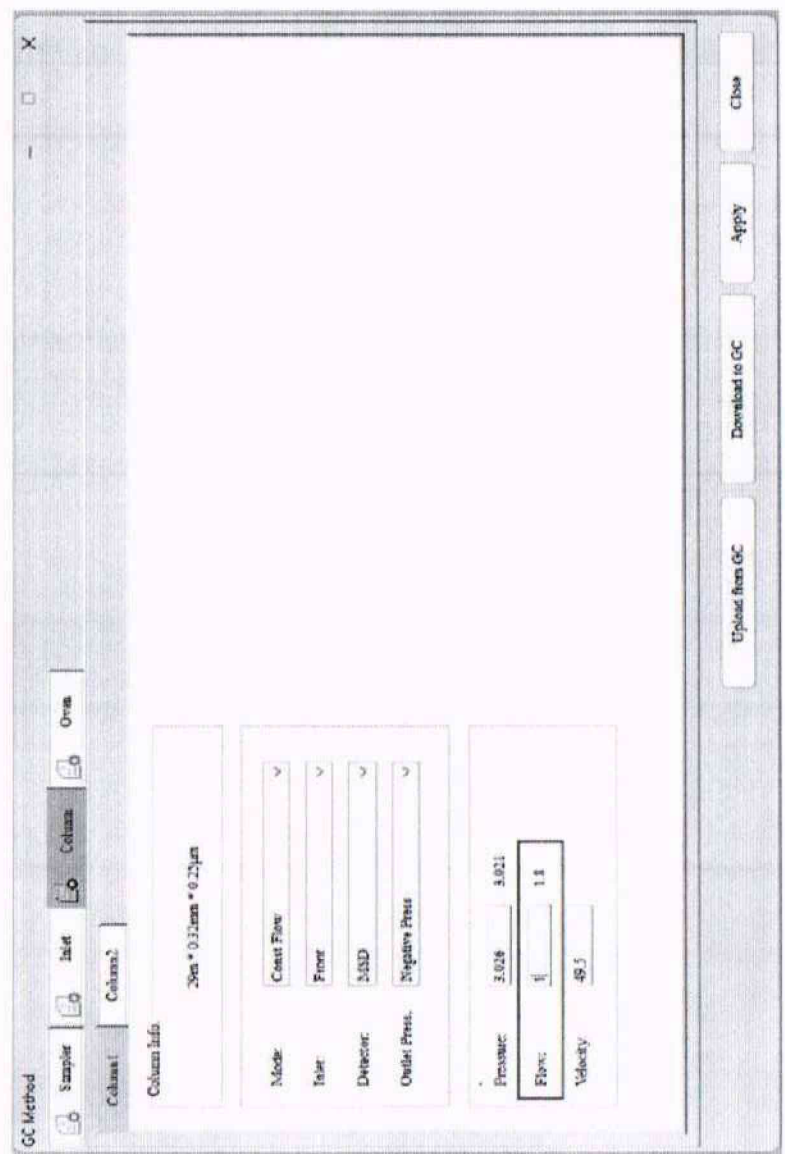

Flow: 1

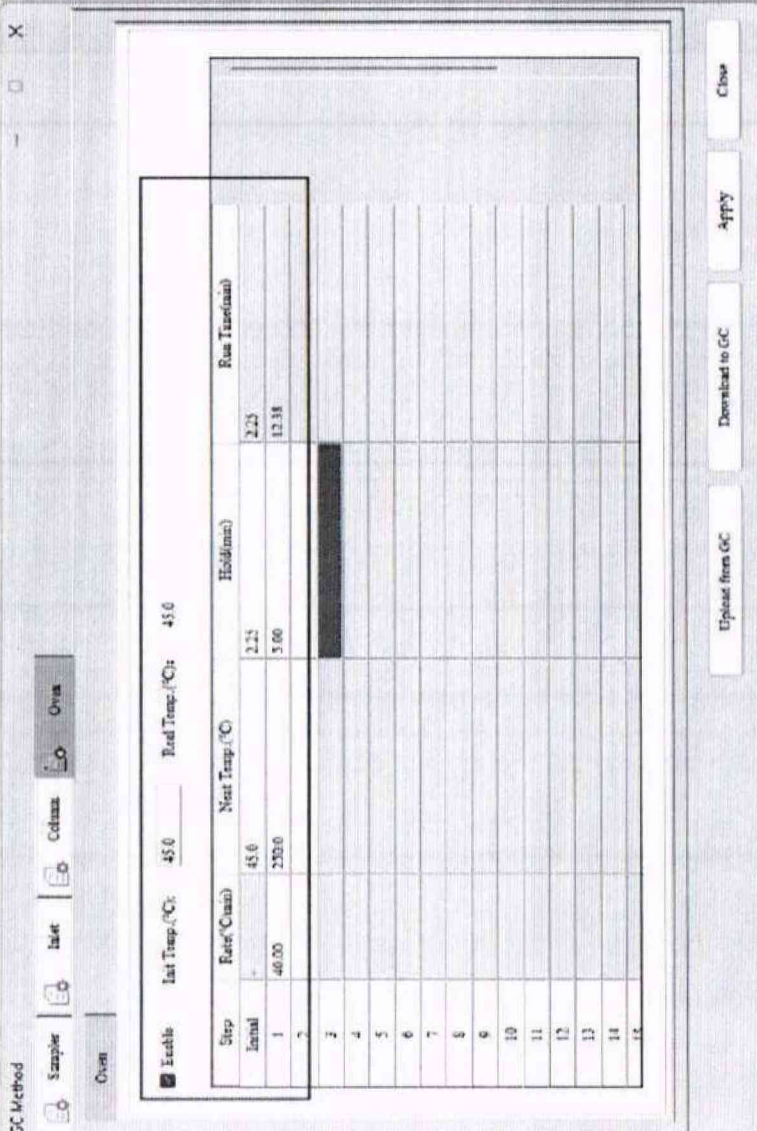

 $\overline{12}$ 

Mass Spectrometer

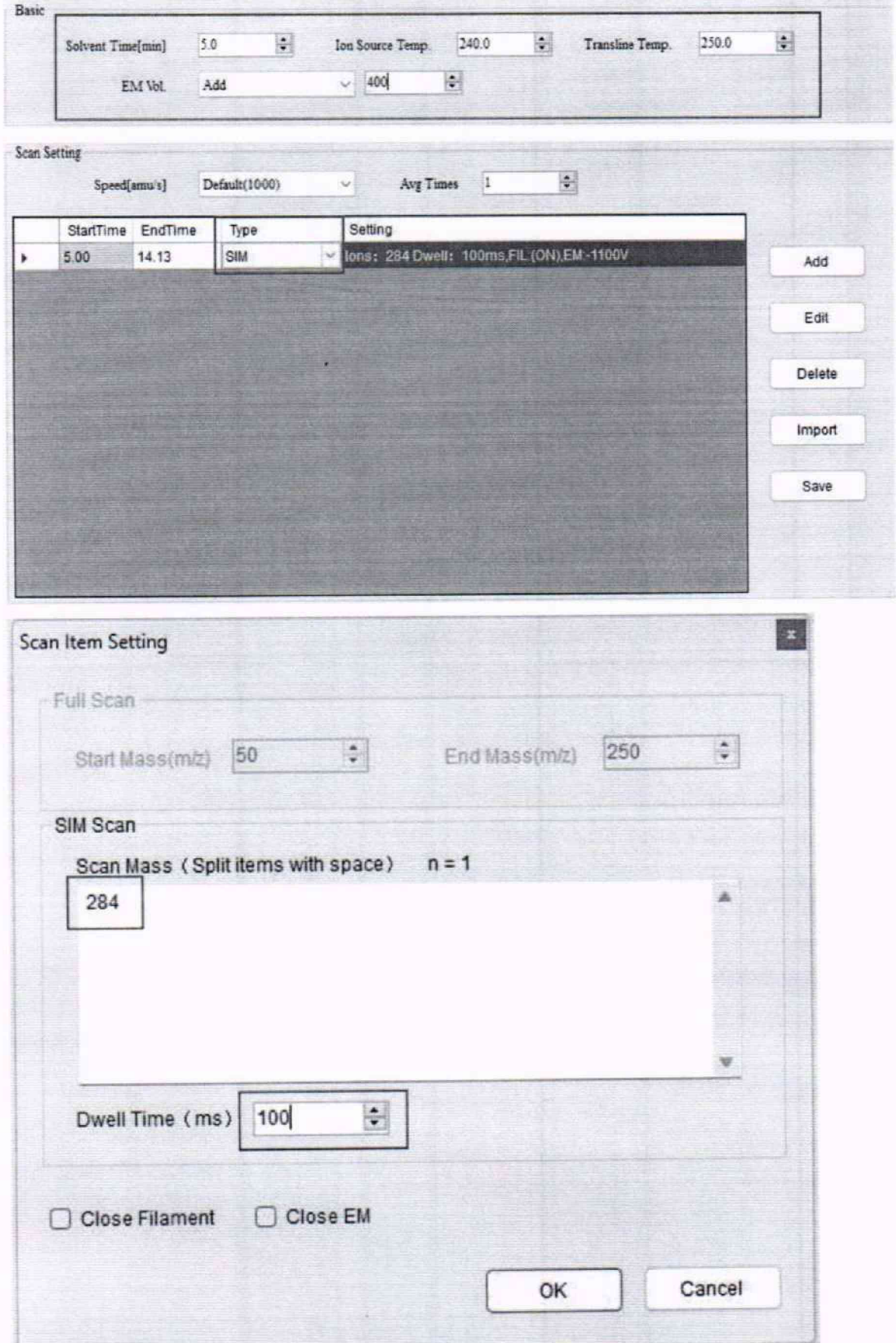

2. Вид вкладок и полей задания параметров хроматографа и масс-спектрометра программного обеспечения GCMSInstrument при определении относительного СКО выходного сигнала (Area Repeatability Test Method)

# **Area Repeatability Test Method**

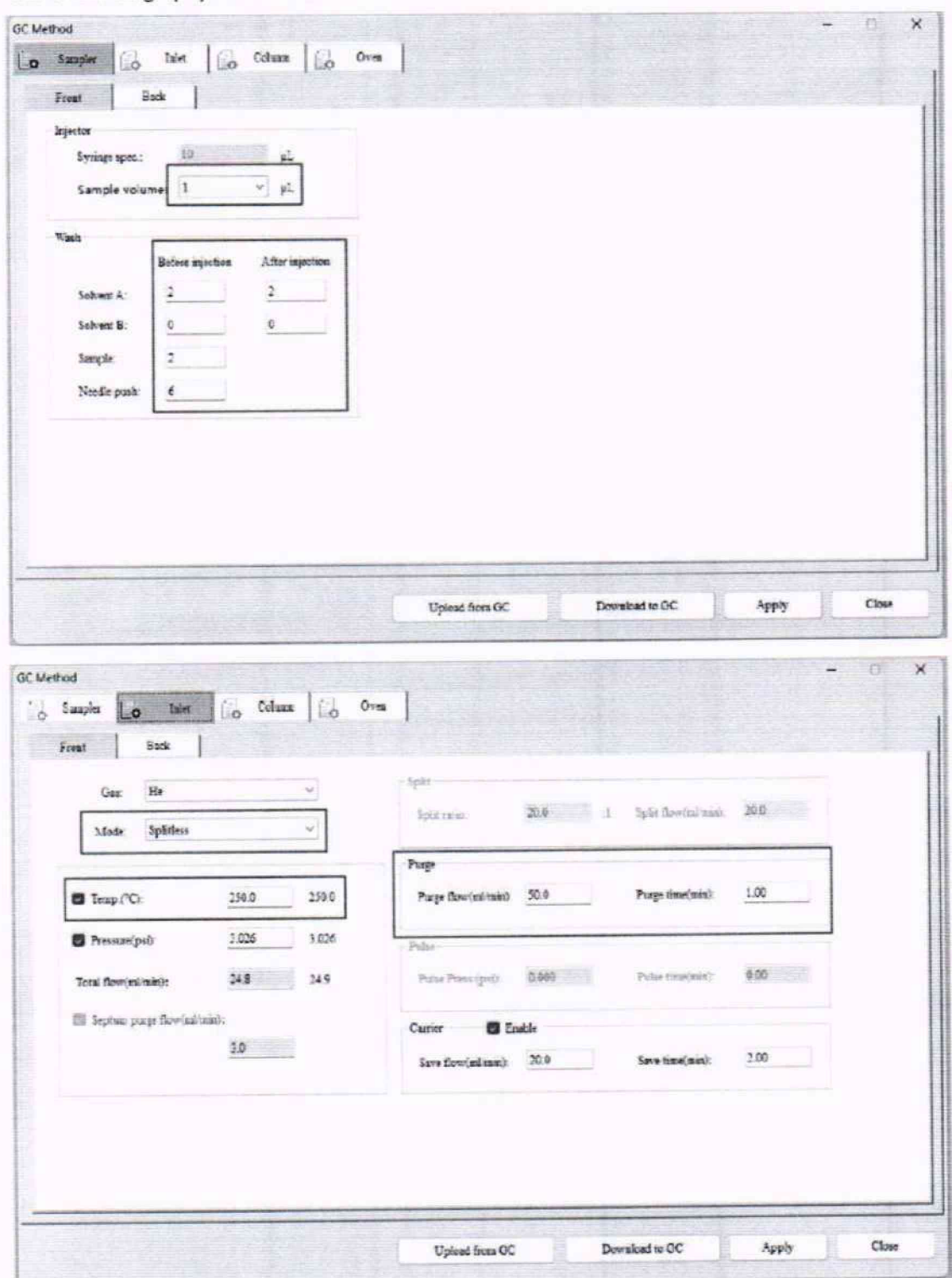

Gas Chromatography Parameters

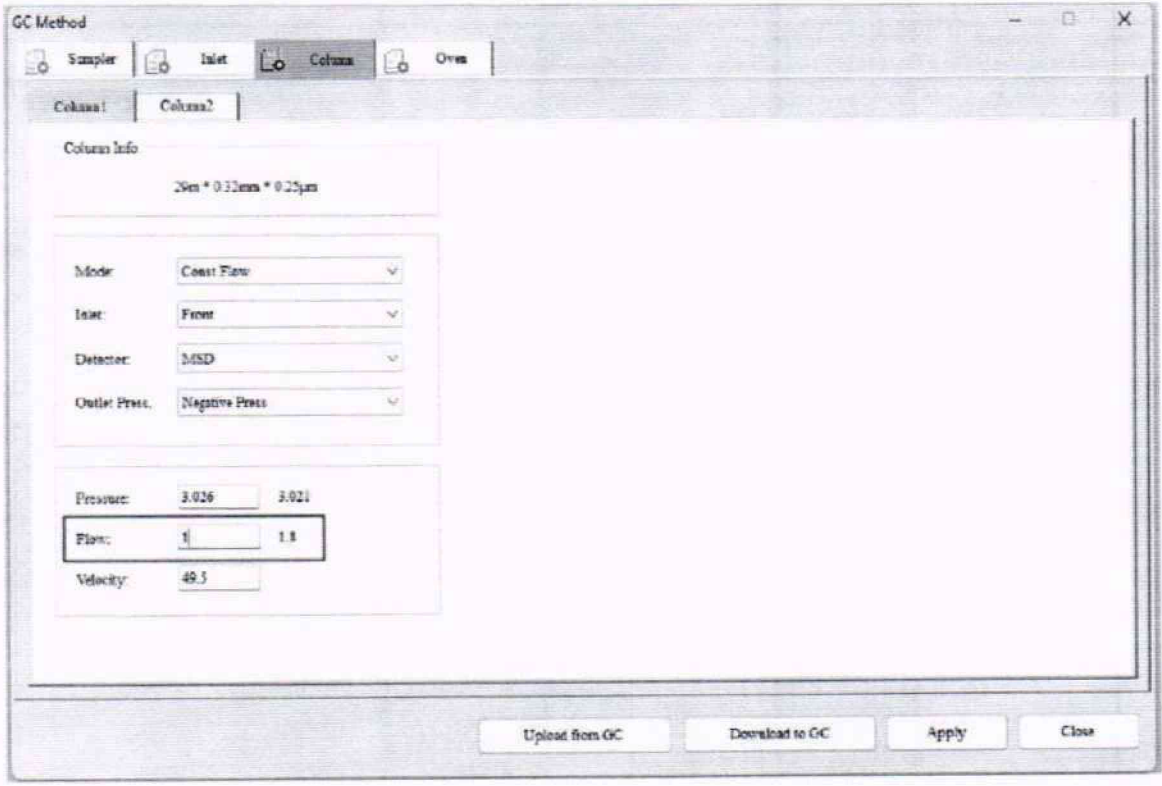

## Flow: 1

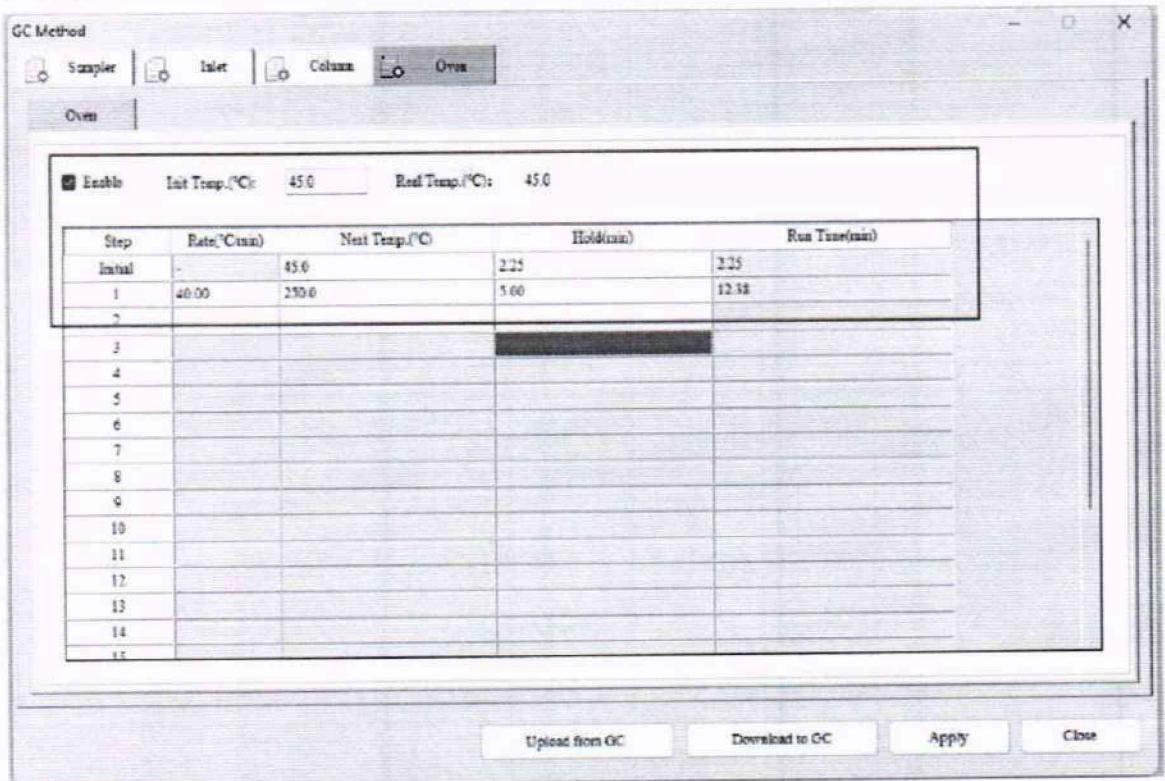

**Mass Spectrometer** 

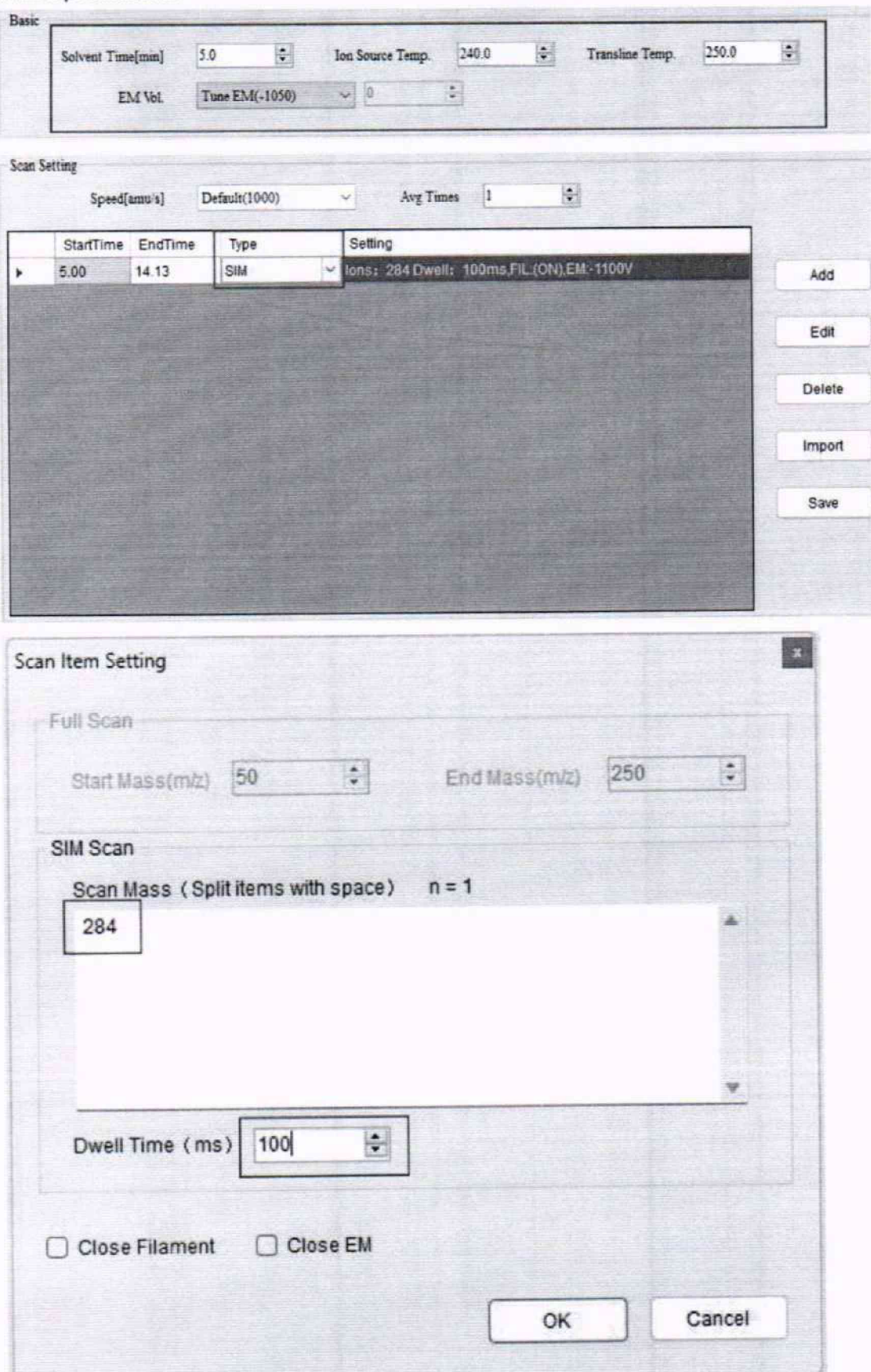